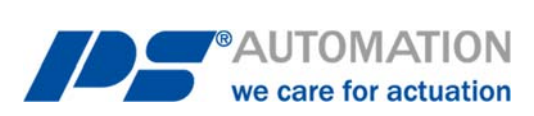

# **Operating Instructions PS-AMS1x with Fieldbus-Interface Modbus RTU**

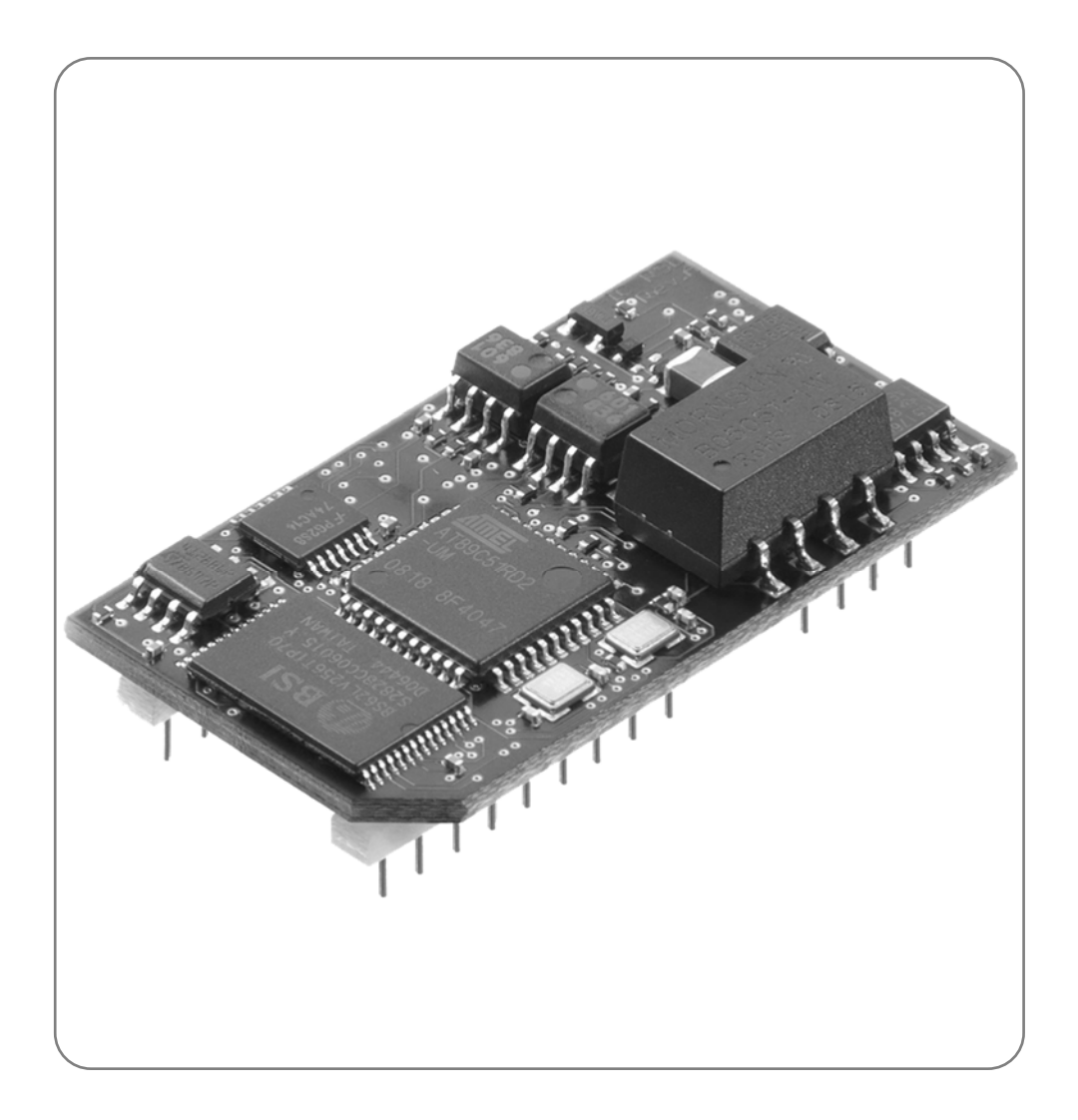

Version 2020/10/27 ©2020 PS Automation GmbH

*Änderungen vorbehalten!*

# **Content**

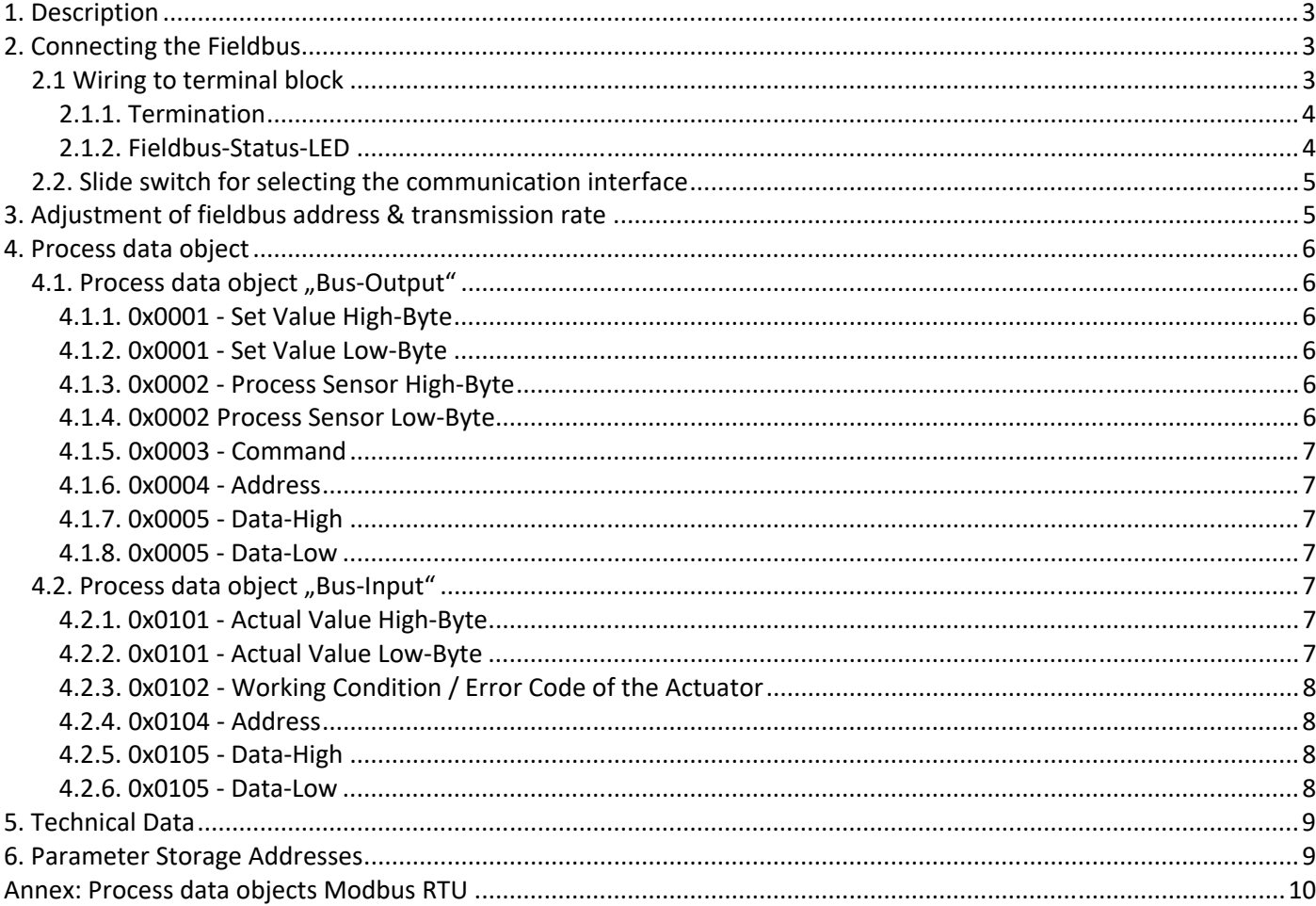

### **1. Description**

The optional fieldbus module Modbus RTU allows operation of the PS-AMS1x actuator via Modbus network. This interface communicates to the actuator via the standard serial port. The actuator does then not use analogue set values. Feedback from a process sensor to the optionally available PSIC process controller integrated in the actuator is digitally transmitted as well. Command level allows on request to read out all parameters and diagnostics data.

Adjustment of parameters of the actuator is not possible via fieldbus.

**Note**: The actuator has a single communication port. This is used when the optional fieldbus module is installed. For parameterisation of the actuator with the communication software PSCS for PS-AMS or local control unit PSC.2, the position of a switch on the mainboard of the actuator PS-AMS1x has to be changed, see chapter 2.2. After that, communication with PC is possible via the communication cable. After parameterisation, the switch has to be placed to position "Fieldbus" again, to allow communication of the fieldbus module to the actuator. -> See also Instruction Manual PSCS for PS-AMS

Note: "Digital Set Value" (in the communication software PSCS for PS-AMS under Operate - Configuration - Set Value & Feedback) must be activated to control the actuator via the fieldbus interface!

**Note**: During PC communication there may unreasonable data appear in the (fieldbus-based) process data objects.

### **2. Connecting the Fieldbus**

**Caution**: When working at or on the actuator's mainboard, proper earthing of the worker has to be ensured. As a makeshift it will help to firmly touch the actuator housing with bare hands before working on the actuator, to create an equalisation of potential.

#### **2.1 Wiring to terminal block**

There are two specific metal cable glands for insertion of the fieldbus cables. These allow connection of the PE shielding as shown in Figure 1.

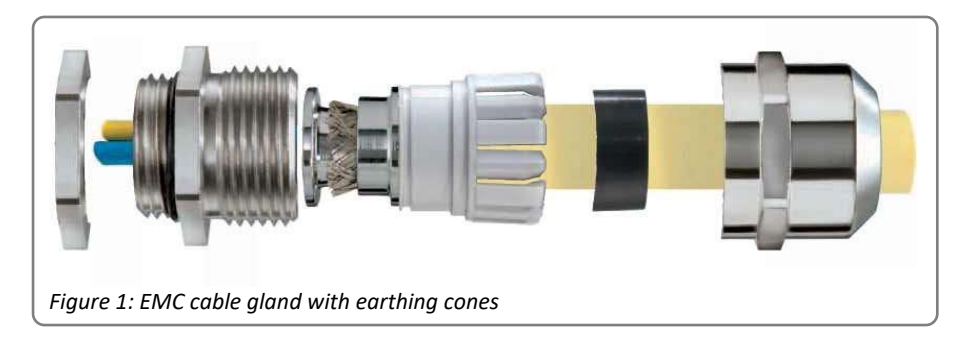

PE can also be connected to the PE screw on the connection adapter (see Figure 2).

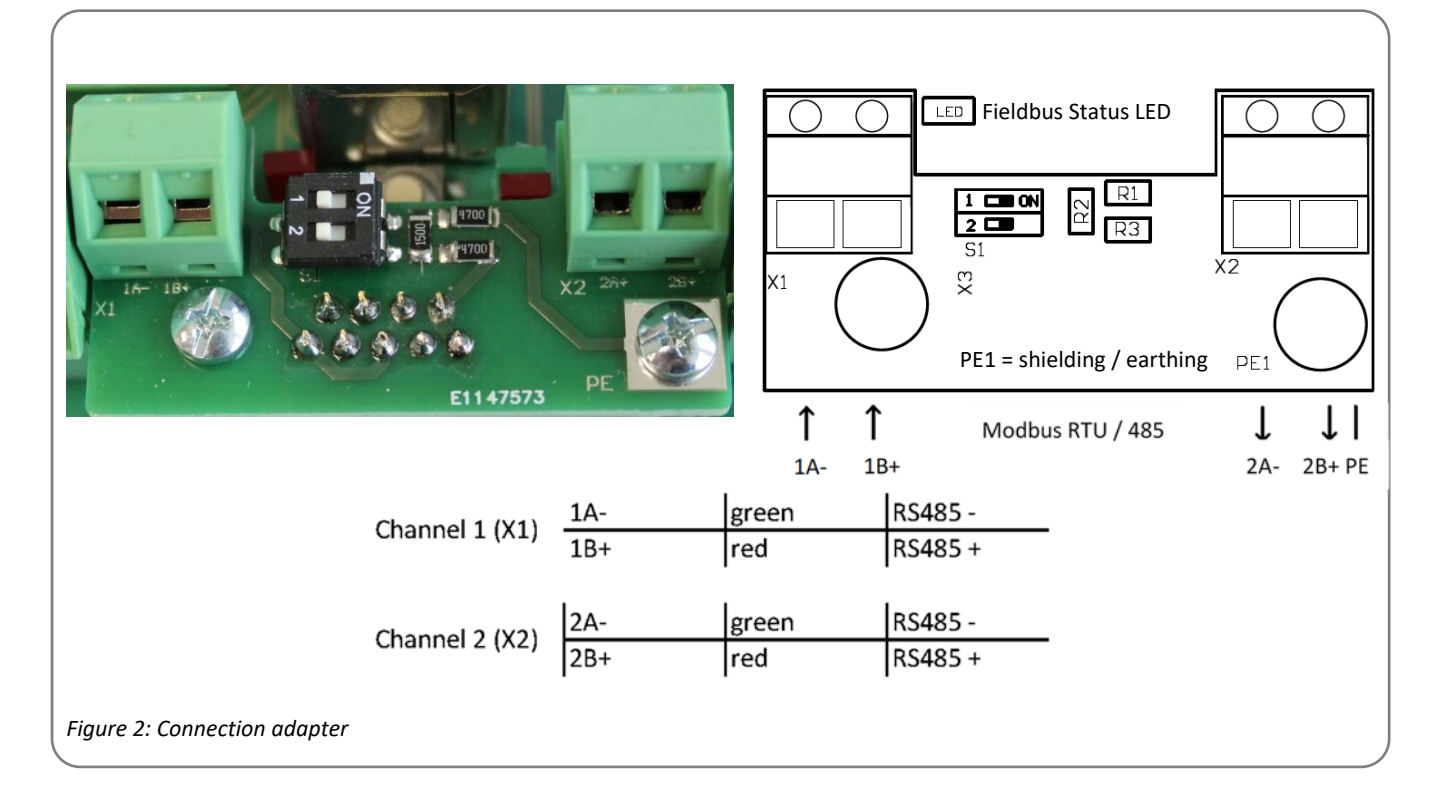

#### **2.1.1. Termination**

Termination of the bus is possible with the termination switches 1 and 2 (see Figure 3) between the terminal blocks. Both switches have to be put to the same position mandatorily.

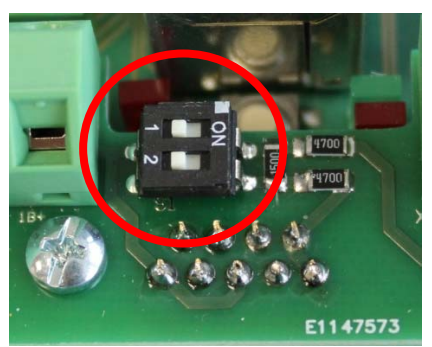

*Figure 3: Termination switches* 

ON : Termination ON OFF : Termination OFF

#### **2.1.2. Fieldbus-Status-LED**

There is one single red LED on the main board for signaling the status of the fieldbus, see Figure 4.

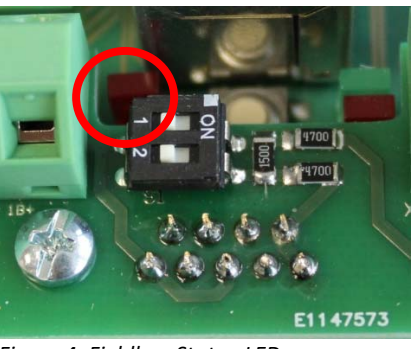

*Figure 4: Fieldbus-Status-LED* 

LED Off: Switches off in case of successful commissioning and correct start of the fieldbus. LED On: No connection to the fieldbus

#### **2.2. Slide switch for selecting the communication interface**

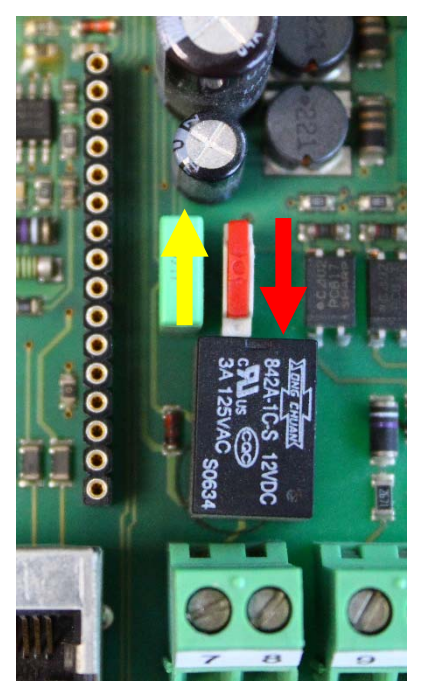

On the mainboard inside the actuator there is a slide switch for selecting the interface (see Figure 5).

For normal operation, i.e. if the actuator is controlled via the fieldbus, put the switch to lower position (red arrow).

For adjustment work, parameterisation, etc. with the communication software PSCS for PS-AMS the switch has to be put in upper position to allow PCcommunication (yellow arrow).

**Caution**: After finishing adjustment work, make sure that the switch is in "fieldbus communication" position (red arrow). In "PC communication" position (yellow arrow) the interface does communicate to the bus, but not to the actuator's electronics!

 yellow: PC-communication red: fieldbus-communication

*Figure 5: Slide switch for selecting the interface* 

### **3. Adjustment of fieldbus address & transmission rate**

The actuator is supplied with adjustment Modbus Slave ID 0. At commissioning the user can modify the address and the transmission rate using the two turn-coding switches, see Figure 6Figure 6. After this modification, switch the actuator off for a short period and switch on again to adopt the change.

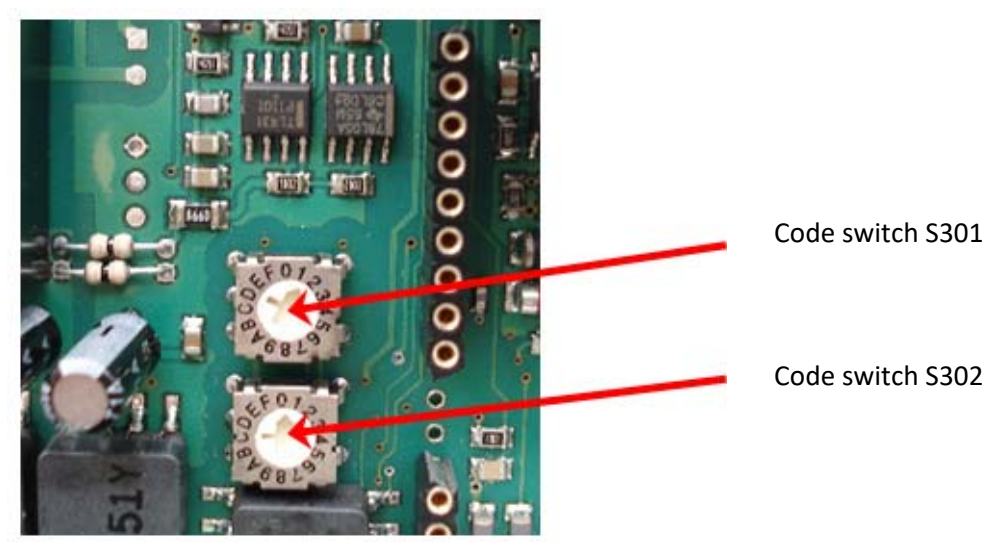

*Figure 6: Turn coding switches for adjusting of Slave ID and baud rate* 

Modbus slave ID (0 to 31) and baud rate can be adjusted (see Standard settings / Figure 7). The standard parity of our actuators is 8-N-1. Other formats are available on request. Please pay attention to the sticker with interface parameters fixed under the main cover of your actuator.

| Code swith      | S302     |     |     |                  | S301       |     |     |     |  |
|-----------------|----------|-----|-----|------------------|------------|-----|-----|-----|--|
|                 | High Bit |     |     |                  | Low Bit    |     |     |     |  |
|                 | Bit      | Bit | Bit | Bit              | Bit        | Bit | Bit | Bit |  |
| $00 - FF$       |          | 6   | 5   | 4                | 3          | 2   | 1   | 0   |  |
| Modbus Slave ID |          |     |     | Slave ID [0-31]  |            |     |     |     |  |
|                 |          |     |     |                  |            |     |     |     |  |
| Baud rate       | 0        | 0   | 0   | <b>1200 Baud</b> |            |     |     |     |  |
|                 | 0        | 0   | 1   | 2400 Baud        |            |     |     |     |  |
|                 | 0        | 1   | 0   | 4800 Baud        |            |     |     |     |  |
|                 | 0        | 1   | 1   | 9600 Baud        |            |     |     |     |  |
|                 | 1        | 0   | 0   | 19200 Baud       |            |     |     |     |  |
|                 | 1        | 0   | 1   | 38400 Baud       |            |     |     |     |  |
|                 | 1        | 1   | 0   |                  | 57600 Baud |     |     |     |  |
|                 |          |     | 1   | 115200 Baud      |            |     |     |     |  |

*Figure 7: Standard settings for Modbus slave ID and baud rate* 

### **4. Process data object**

See table .. Process data objects Modbus RTU" in the annex.

#### **4.1. Process data object "Bus-Output"**

The Actuator (as Slave) is controlled by the Fieldbus Master according to the process data objects "Bus Output" using the Modbus address.

#### **4.1.1. 0x0001 - Set Value High-Byte**

Bit 7 (MSB) defines the input to be in percent (MSB = 0) or in tenth of percent (MSB = 1).

#### **4.1.2. 0x0001 - Set Value Low-Byte**

Input has to be made as per MSB of High-Byte.

#### **4.1.3. 0x0002 - Process Sensor High-Byte**

Bit 7 (MSB) defines the input to be in percent (MSB = 0) or in tenth of percent (MSB = 1).

**Caution**: In case if your actuator is additionally equipped with optional PSIC (process controller) and an analogue process sensor will be used, then 0x0002 have to be set to "0xFF"!

#### **4.1.4. 0x0002 Process Sensor Low-Byte**

Input has to be made as per MSB of High-Byte.

**Caution**: In case if your actuator is additionally equipped with optional PSIC (process controller) and an analogue process sensor will be used, then 0x0002 have to be set to "0xFF"!

#### **4.1.5. 0x0003 - Command**

Use the command byte to read / write data from / to the memory of the actuator.

 $0x00 = no$  action

0x20 = send data for RAM 0x21 = read data from RAM

 $0x1D =$  send data for  $E^2$ PROM  $0x1E$  = read data from  $E^2$ PROM

**Caution**: To ensure that a command is sent to the correct address with the correct data, follow this procedure when writing to the process data object:

- 1. Write 0x00 to command 0x0003
- 2. Write address (0x0004), Data (0x0005) High-Byte and Data Low-Byte
- 3. Write the actual command, e.g. 0x1E
- 4. As result the command will be sent to the actuator for one time. To send another command, the command byte 0x00 has to be sent again.

**Note**: At reading of data, these will be available at Data (0x0105) High-Byte and Data Low-Byte of the process data object "Bus Input" after 250 msec.

#### **4.1.6. 0x0004 - Address**

Address for memory access.

**4.1.7. 0x0005 - Data-High** 

High-Byte of data to be written.

#### **4.1.8. 0x0005 - Data-Low**

Low-Byte of data to be written.

#### **4.2. Process data object "Bus-Input"**

The process data object "Bus Input" shows the details of the feedback of the actuator (as slave).

#### **4.2.1. 0x0101 - Actual Value High-Byte**

Feedback is scaled in line with the set value, as adjusted under 4.1.1.

#### **4.2.2. 0x0101 - Actual Value Low-Byte**

Feedback is scaled in line with the set value, as adjusted under 4.1.1.

#### **4.2.3. 0x0102 - Working Condition / Error Code of the Actuator**

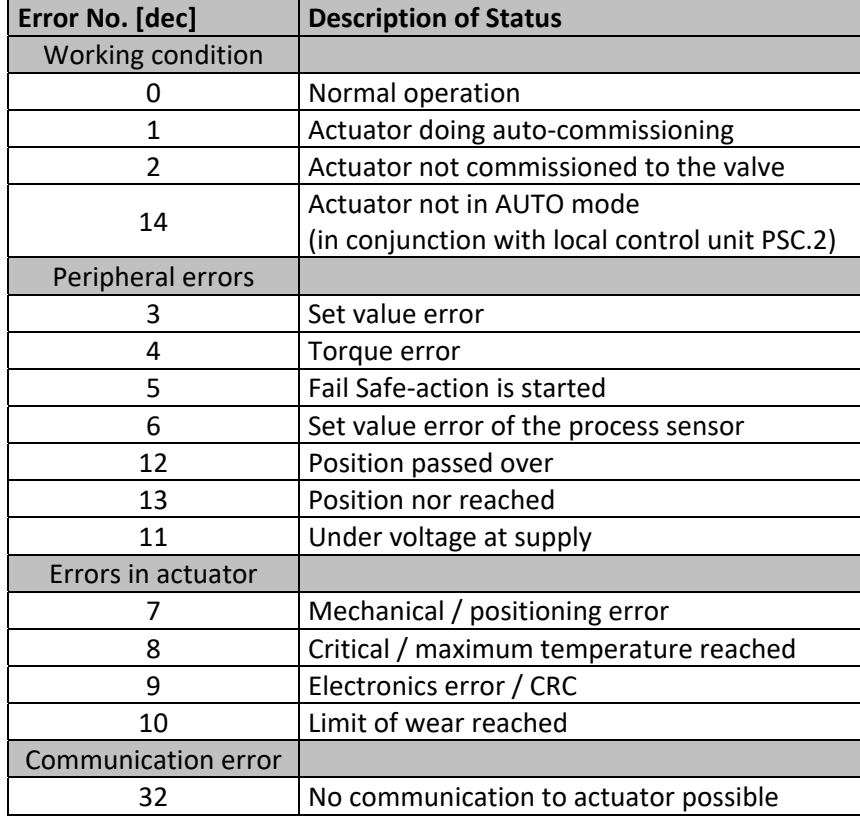

The below table lists the messages that can appear during operation.

**Note:** Error No. 32 may be displayed twice during commissioning of the actuator to the valve: when either of the end positions is reached and the measured values are stored inside the actuator. During normal operation, this error signals a malfunction if it is displayed longer than 10 s

#### **4.2.4. 0x0104 - Address**

Address of data to be read.

#### **4.2.5. 0x0105 - Data-High**

High-Byte of data to be read.

#### **4.2.6. 0x0105 - Data-Low**

Low-Byte of data to be read.

# **5. Technical Data**

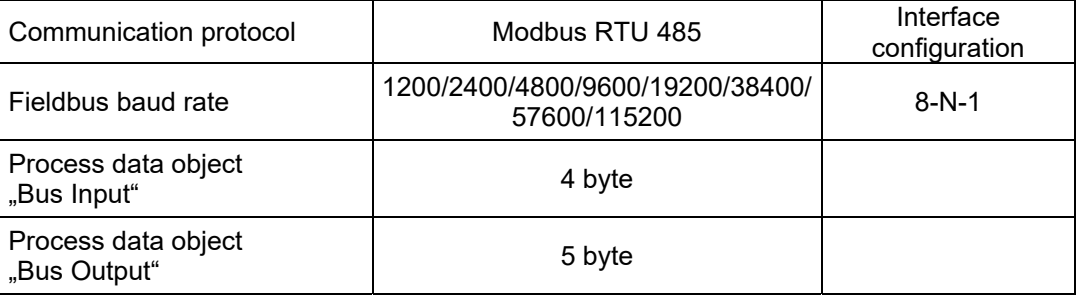

## **6. Parameter Storage Addresses**

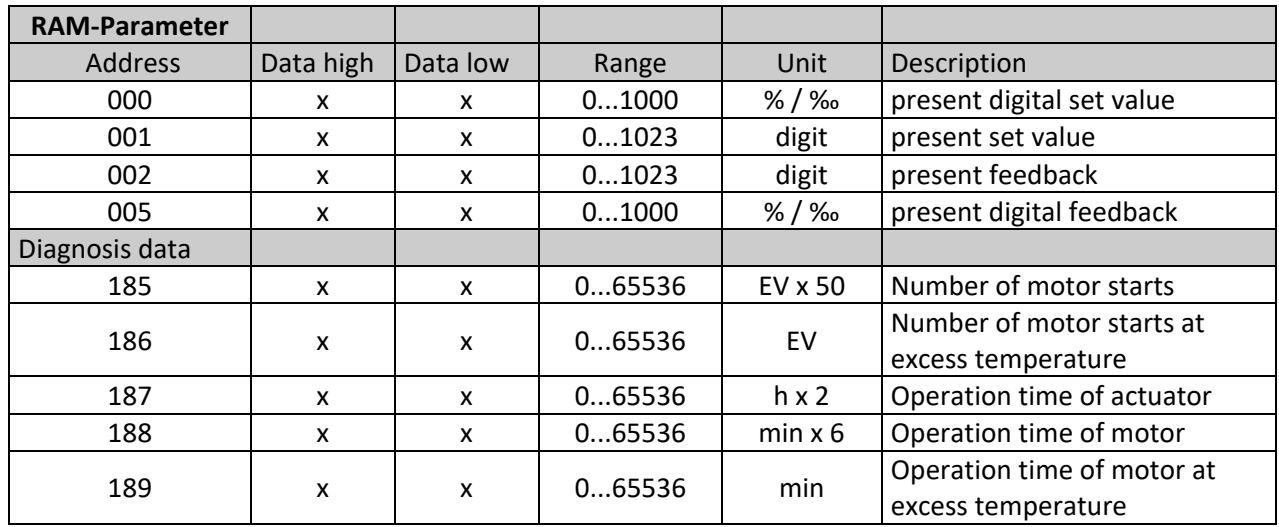

**Note**: The current layout does not allow writing parameters to the actuator via the fieldbus.

# **Annex: Process data objects Modbus RTU**

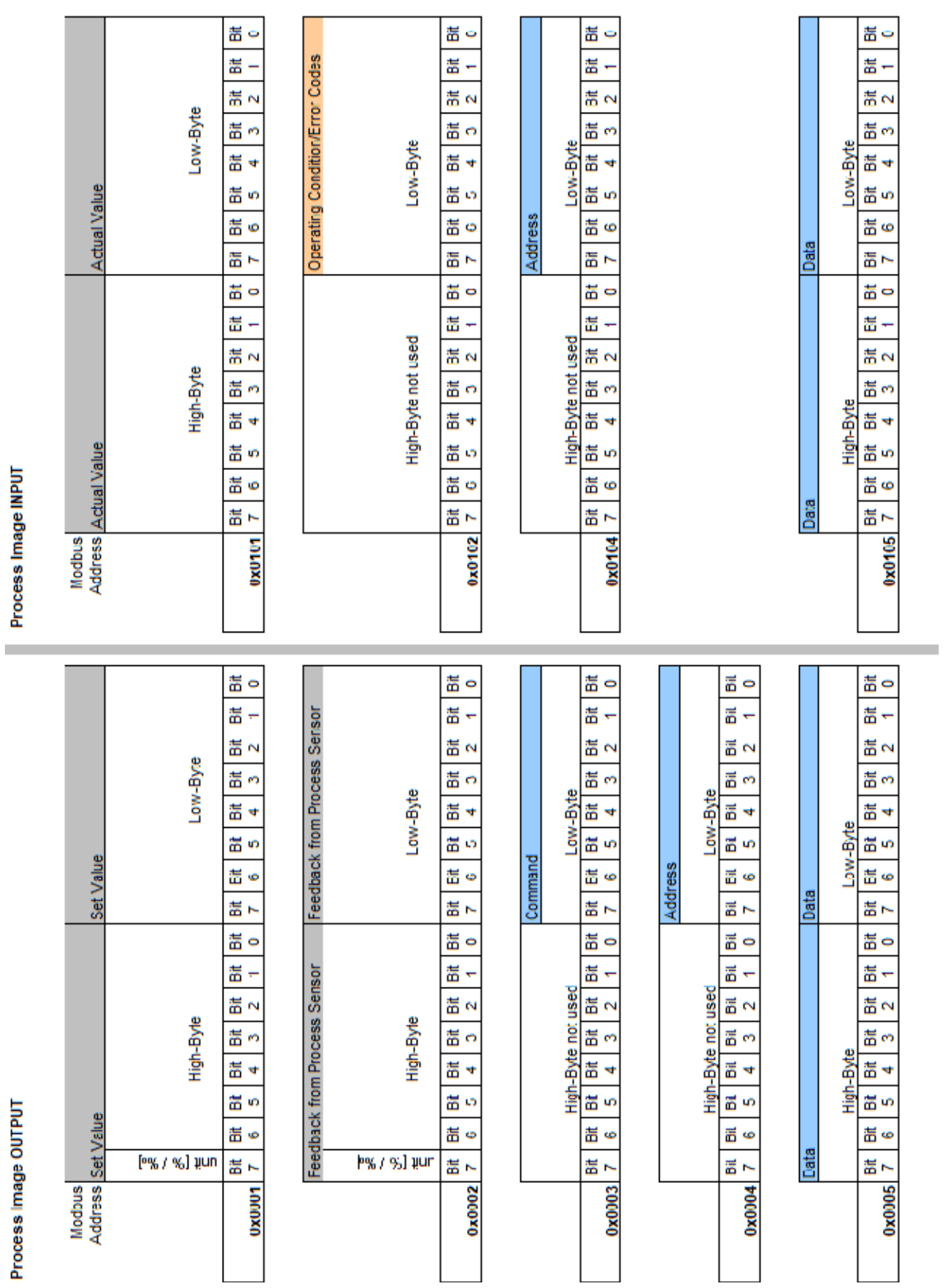

10

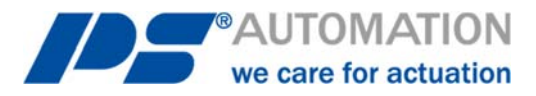

#### **Our representatives:**

**Italy** 

PS Automazione S.r.l. Via Pennella, 94 I-38057 Pergine Valsugana (TN) Tel.: <+39> 04 61-53 43 67 Fax: <+39> 04 61-50 48 62 E-mail: info@ps-automazione.it **India** 

PS Automation India Pvt. Ltd. Srv. No. 25/1, Narhe Industrial Area, A.P. Narhegaon, Tal. Haveli, Dist. IND-411041 Pune Tel.: <+ 91> 20 25 47 39 66 Fax : <+ 91> 20 25 47 39 66 E-mail : sales@ps-automation.in www.ps-automation.in

To find out more about all our sales partners and subsidiaries please scan the QR code below or visit our website:

https://www.ps-automation.com/locations/?lang=en

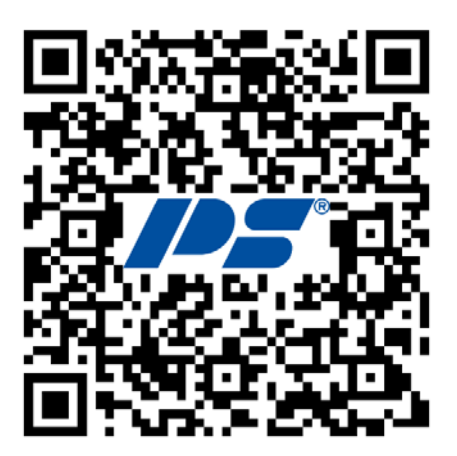

**PS Automation GmbH** Philipp-Krämer-Ring 13 D-67098 Bad Dürkheim

Phone: +49 (0) 6322 94980-0 E-mail: info@ps-automation.com www.ps-automation.com

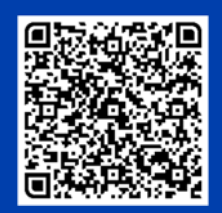

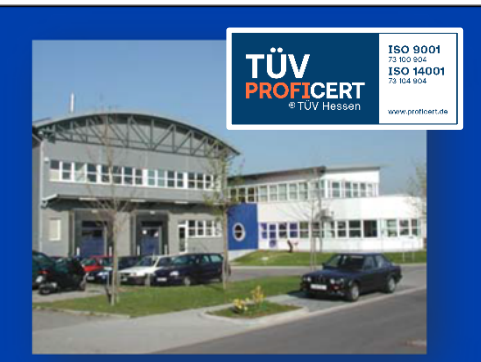